## How to install Wolfram CDF Player on Arch Linux

Following those steps you can install Wolfram CDF Player in order to edit Wolfram Mathematica notebooks. The installation process is very easy and the following steps are based on Arch Linux but if you want to install the software to a different Linux distribution like Fedora or Debian etc. or on Windows or MacOS the process should be approximately in the same way. If you face any problem please let me know.<sup>[1](#page-0-0)</sup>

- Arch Linux
- 1. Go to <https://www.wolfram.com/player/> choose your OS and press Start Download.
- 2. Go to Downloads folder (by default) or choose the right folder where you saved the file.
- 3. Extract the file.
- 4. Open your *Terminal* (**Windows key**+**T**)

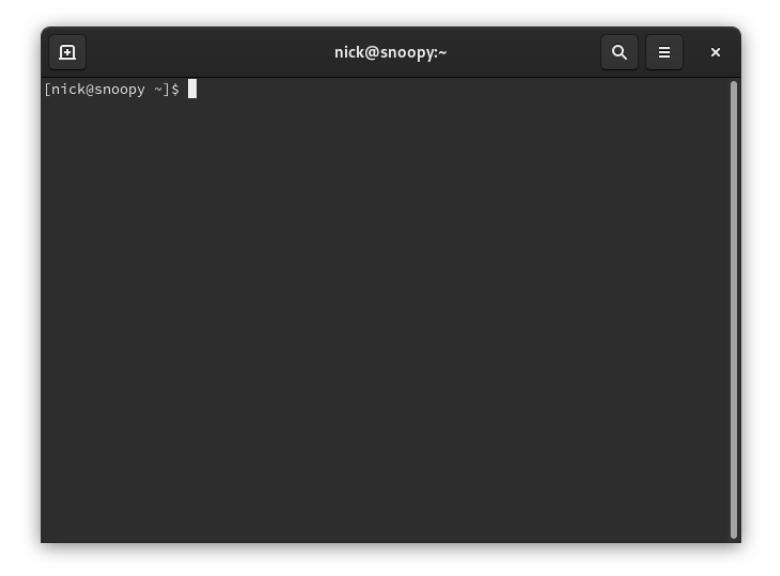

5. Go to the folder you have just extract the download file. In my case cd Downloads.

<span id="page-0-0"></span><sup>&</sup>lt;sup>1</sup>Email: npoulios[at]econ[dot]uoa[dot]gr or nikolaspoulios[at]gmail[dot]com

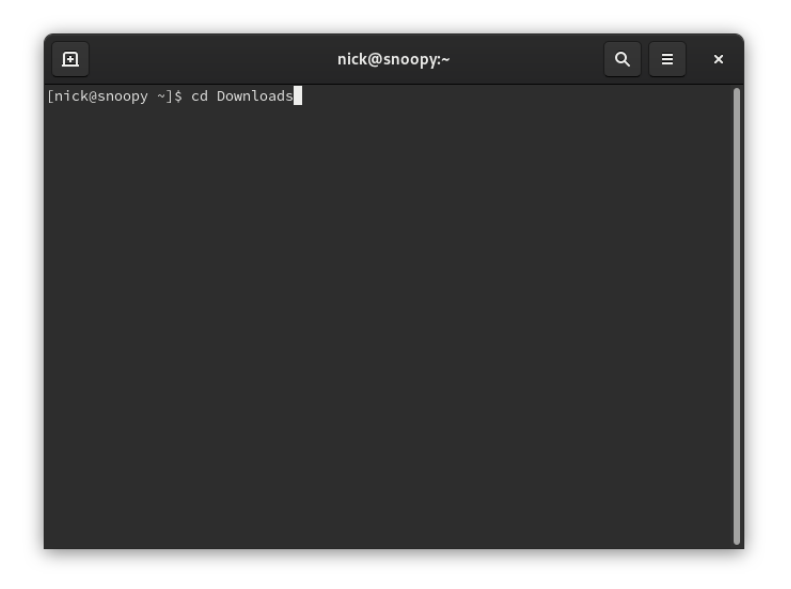

6. Type ls (optional) to check that your file exists in the selected folder.

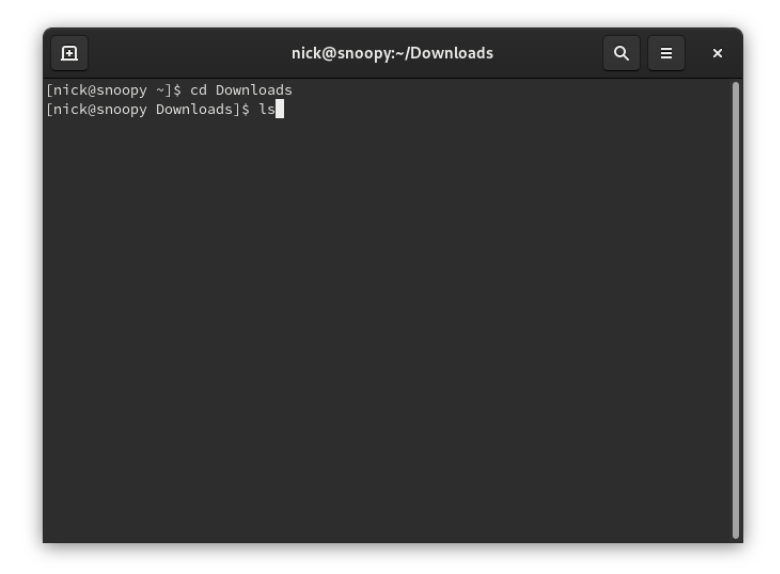

7. You can check your file exists and you are in the right folder.

[PhD cand.Nick C. Poulios](http://users.uoa.gr/~npoulios/) [National & Kapodistrian University of Athens](https://en.uoa.gr/)

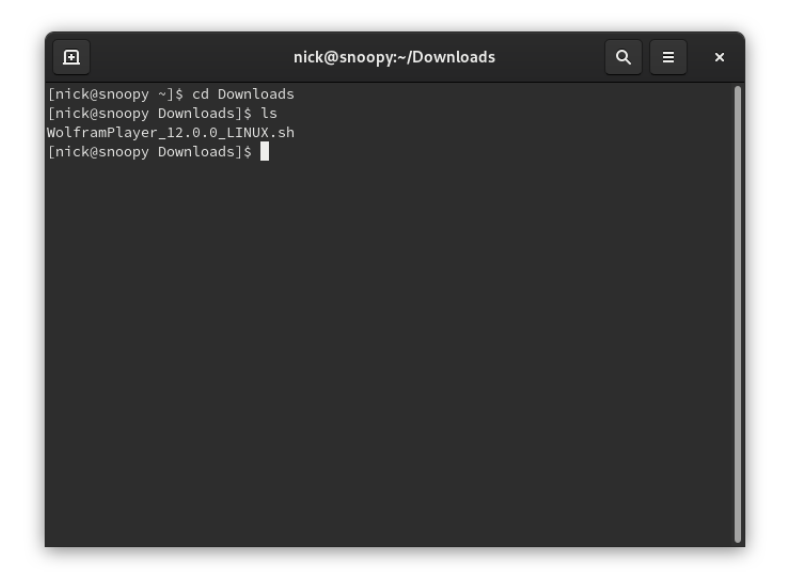

8. Be sure that you have the privilege to install the software. If yes, then type: sudo bash + the name of the file, in my case sudo bash WolframPlayer 12.0.0 LINUX.sh

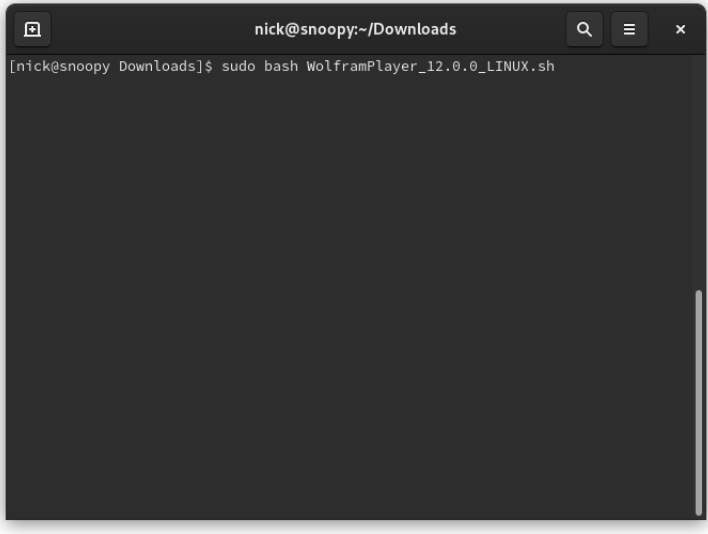

- 9. Enter you password and hit Enter.
- 10. Wait for it to extract and then hit Enter if it asks for an installation directory.

## [PhD cand.Nick C. Poulios](http://users.uoa.gr/~npoulios/) [National & Kapodistrian University of Athens](https://en.uoa.gr/)

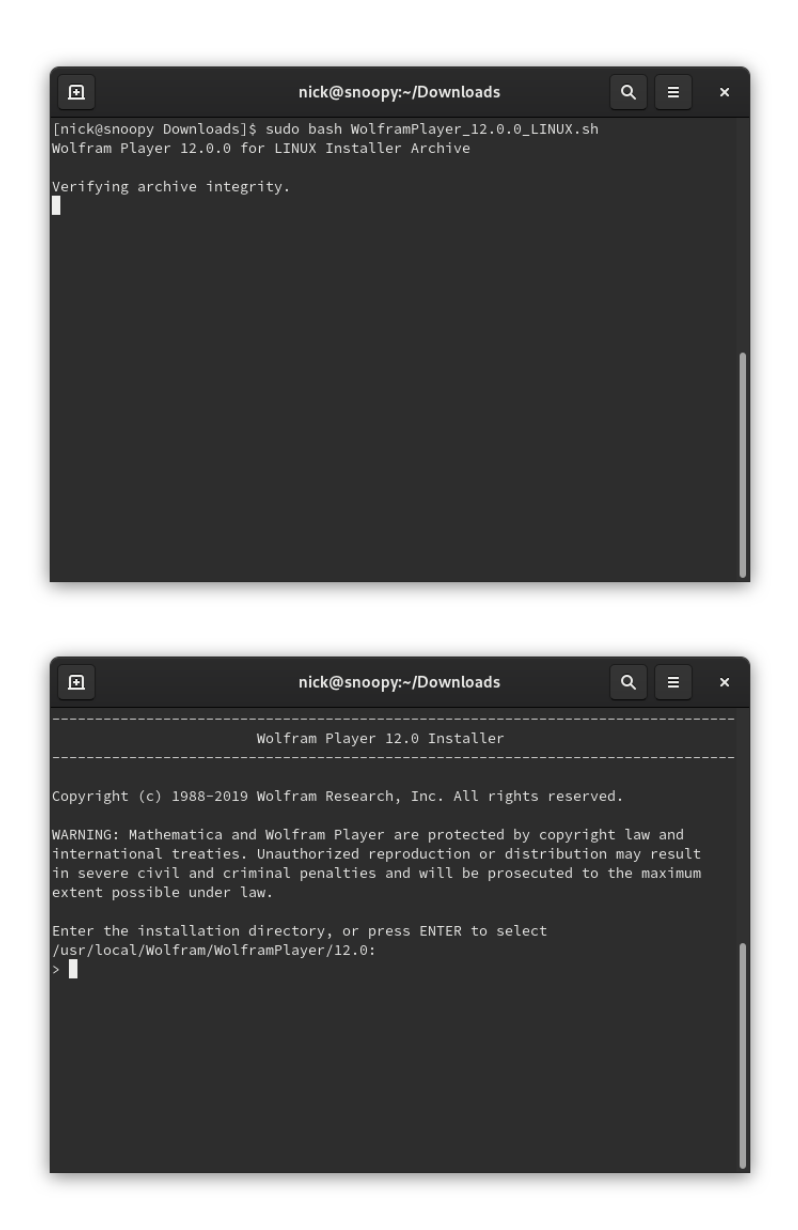

11. Wait for the process to finish. Then hit Enter again.

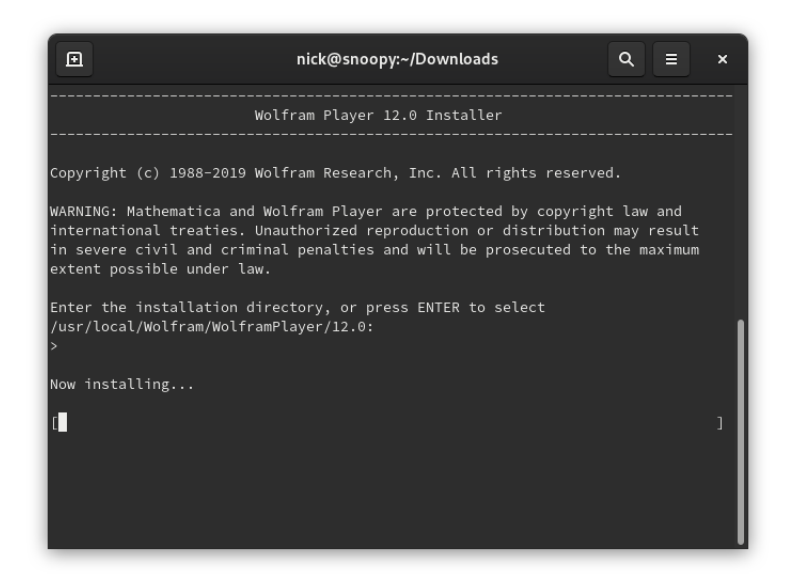

12. Hit again *Enter*. Don't give up! You are almost there!!  $\bigcircled{\in}$ 

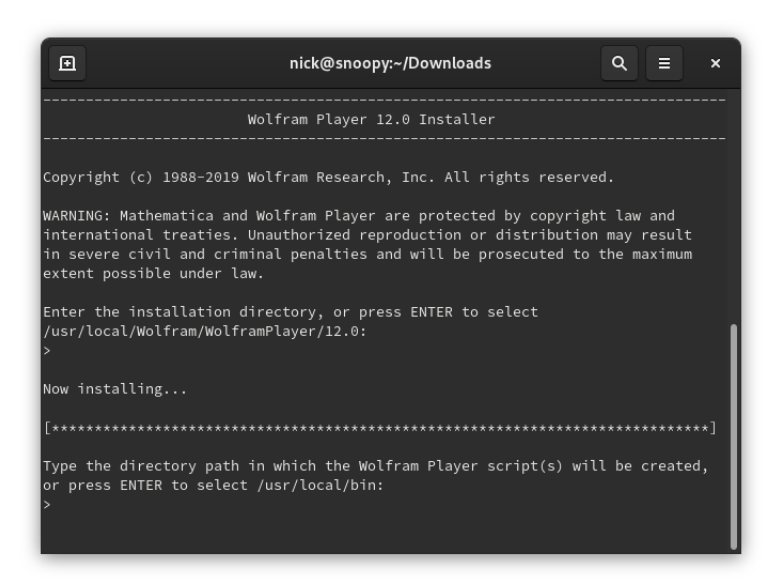

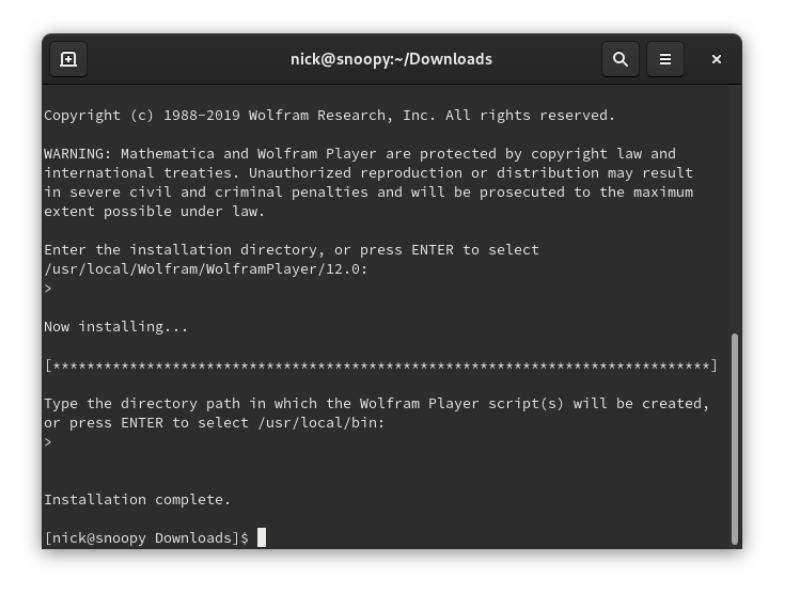

13. Installation complete!! Make a  $\overset{m}{\Leftrightarrow}$  and enjoy! Have a nice day!  $\textcircled{}$